# **MP16**

# 68331\2 Controller Module

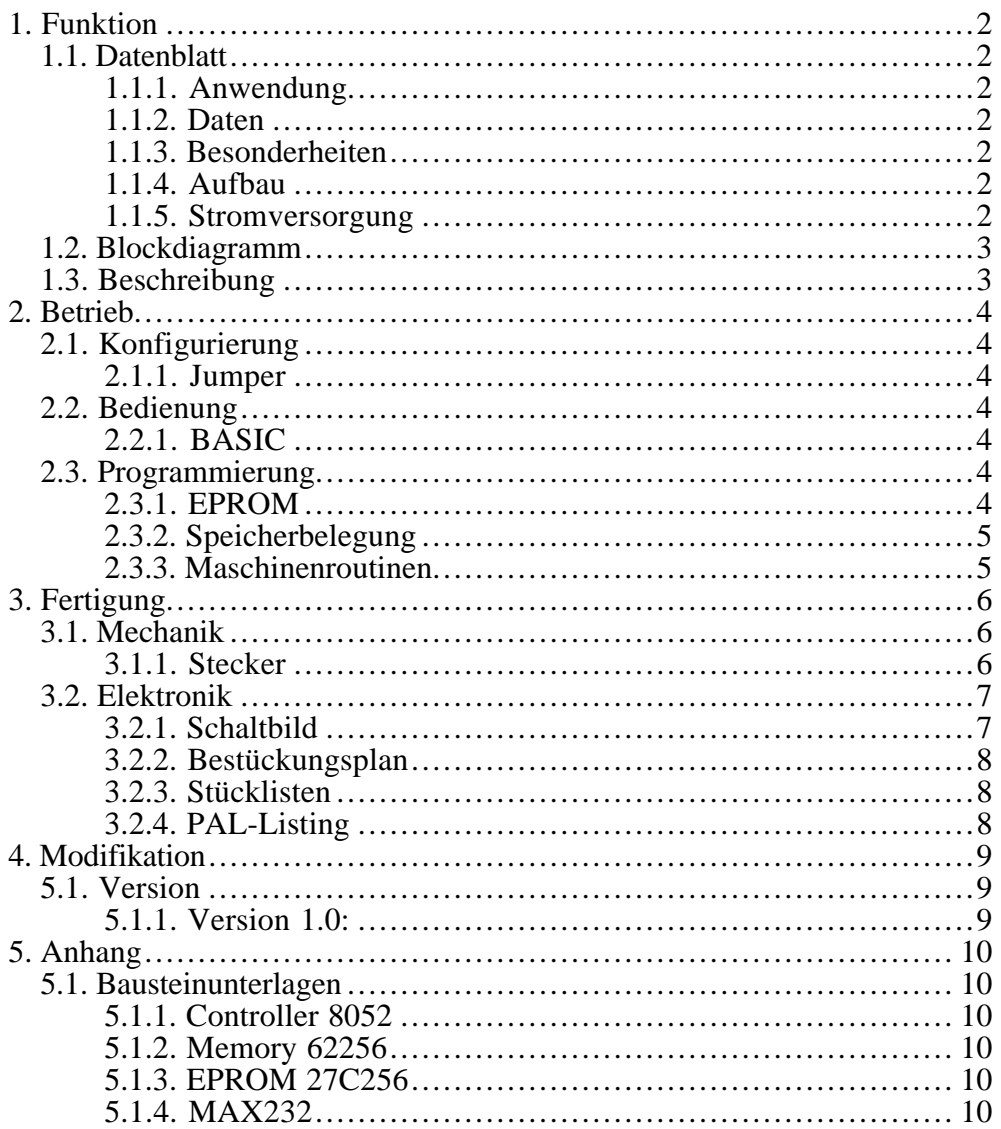

#### **1. FUNKTION**

## 1.1. Datenblatt

## **1.1.1. Anwendung**

Universelles Controller-Module für Steuerungen.

#### **1.1.2. Daten**

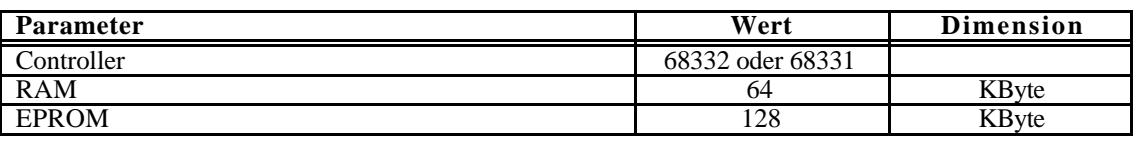

# **1.1.3. Besonderheiten**

Durch einen residenten Monitor kann mit dem Modul unmittelbar über eine serielle Schnittstelle kommuniziert werden und neue Programme geladen und gestartet werden.

# **1.1.4. Aufbau**

Scheckkartengröße 53 \* 83 mm mit seitlichen Busstiften.

#### **1.1.5. Stromversorgung**

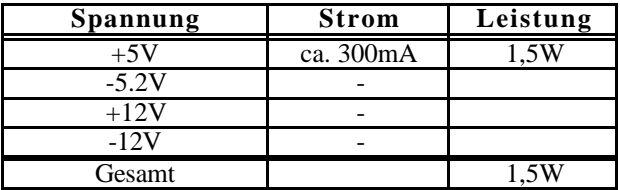

# **1.2. Blockdiagramm**

# **1.3. Beschreibung**

#### **2. BETRIEB**

#### **2.1. Konfigurierung**

#### **2.1.1. Jumper**

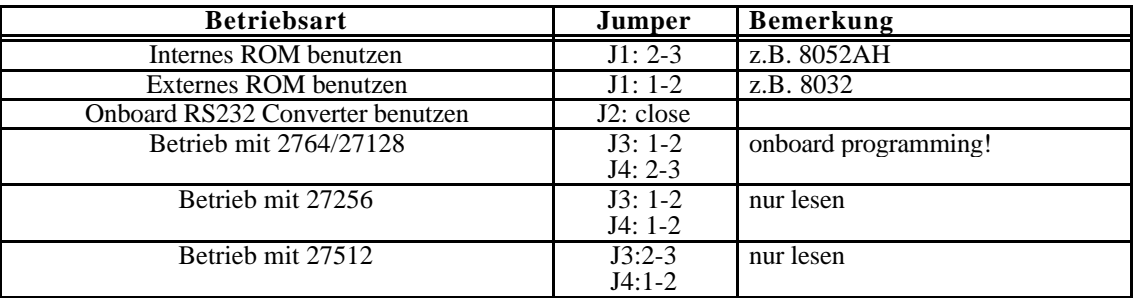

# **2.2. Bedienung**

#### **2.2.1. BASIC**

Zum Start des BASIC-Interpreters auf dem Terminal mehrmals die SPACE-Taste drücken, bis der Controller mit der Systemmeldung:

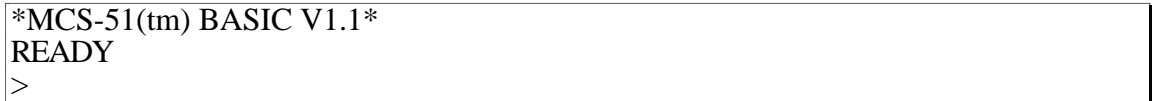

antwortet.

Alle weiteren Befehle sind in dem BASIC-MANUAL beschrieben!

#### **2.3. Programmierung**

#### **2.3.1. EPROM**

ACHTUNG: Bei der EPROM-Programmierung muß die Busleitung **HLT** auf LOW gelegt werden! Beim normalen Betrieb sollte diese HIGH sein, da damit das Port1 frei zur Verfügung steht (siehe auch PAL-Listing).

An den Pin **INT** muß die Programmierspannung (z.B. 12,5V) + ca. 1V gelegt werden!

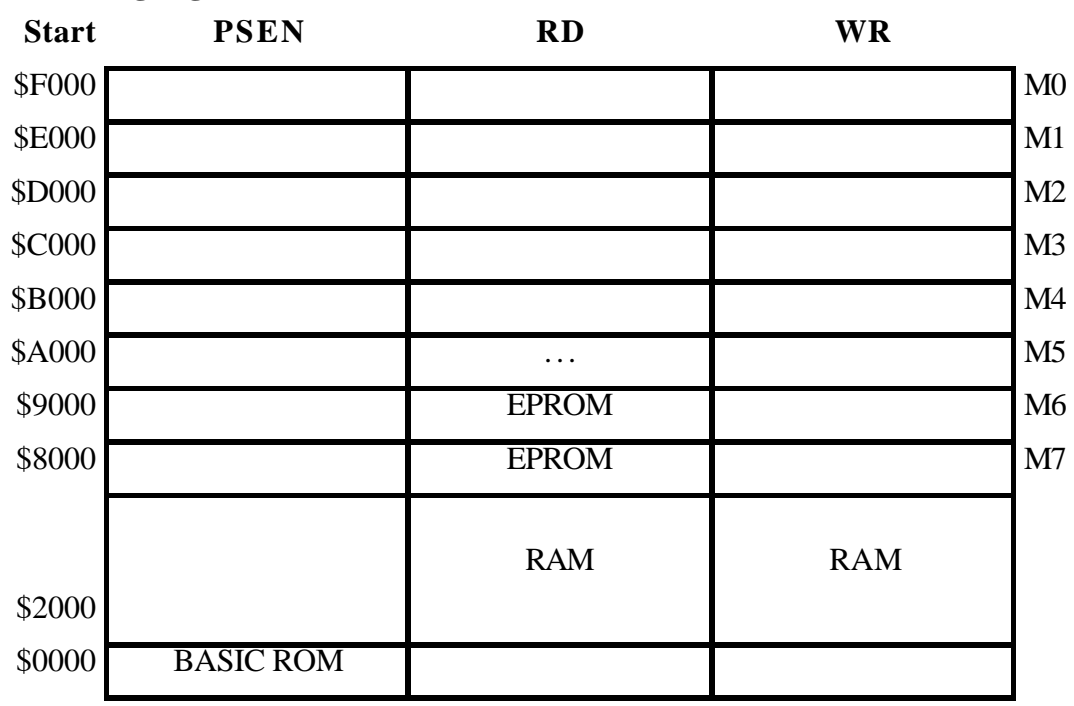

# **2.3.2. Speicherbelegung (nicht Neumann-Mode!)**

ACHTUNG: falls die vorselektierten Moduladressen (M0..M7) mit RD benutzt werden, muß auf diesen Adressen gegebenenfalls das EPROM ausgeblendet werden. Dies kann durch Beschaltung mit jeweils einer DIODE (Schottky) von Mn nach MS erreicht werden (siehe auch PAL-Listing!)

# **2.3.3. Maschinenroutinen**

Beim Einbinden von Maschinenprogrammen muß der Speicher, der das Programm enthält im PSEN- Adressraum liegen. Dies ist durch High an C0 erreicht (Neumann Mode, siehe PAL-Listing!).

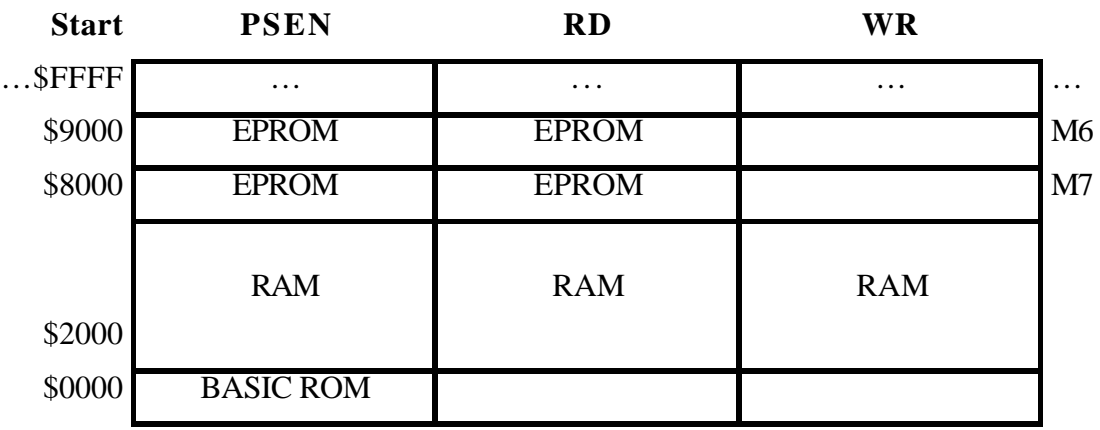

#### **3. KOMMUNIKATION**

#### **3.1. Allgemein:**

Die Kommunikation mit dem MP16 erfolgt **seriell**. Jede Kommunikation zwischen einem HOST und dem MP16 ist über **Messages** (Datenpakete) definiert. Jede Message beginnt mit einem **MessageByte** und kann durch weitere **Parameter** (Daten) ergänzt werden.

Falls die Messages fehlerhaft sind sendet der Empfänger eine spezielle Message (**Interrupt**) als Fehlermeldung.

#### **3.1.1. Serielle Parameter:**

- Geschwindigkeit: 9600 Baud
- Wortlänge: 8 Bit
- Parity: None
- Frame: 1 Startbit, 1 Stopbit

#### **3.2. Message:**

Jede Kommunikation zwischen HOST und TROLLEY erfolgt über festgelegte Datenpakete (Messages), die immer durch ein spezielles Commandowort (MessageByte) eingeleitet werden.

Message=MessageByte [& Daten]

#### **MessageByte:**

Das MessageByte gibt an, welche **Bedeutung** die Message hat (in jeder Gruppe 32 Möglichkeiten!) und ob und mit welcher **Länge** Daten folgen. Dabei gibt es folgende Definitionen:

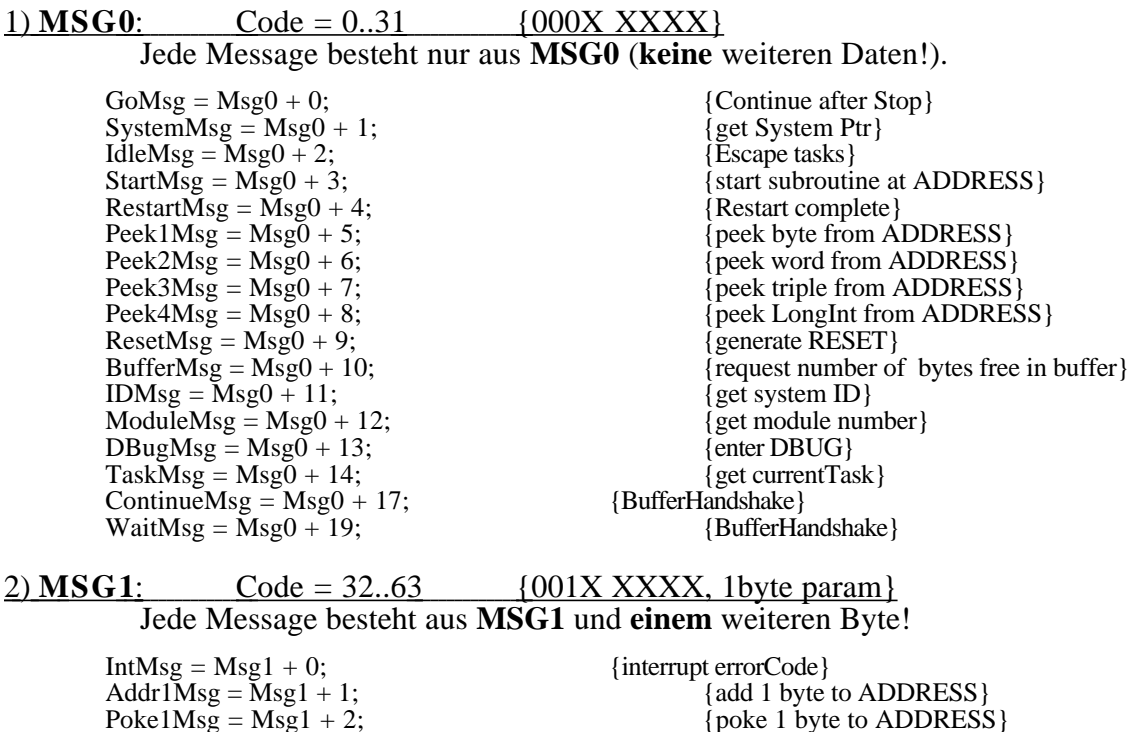

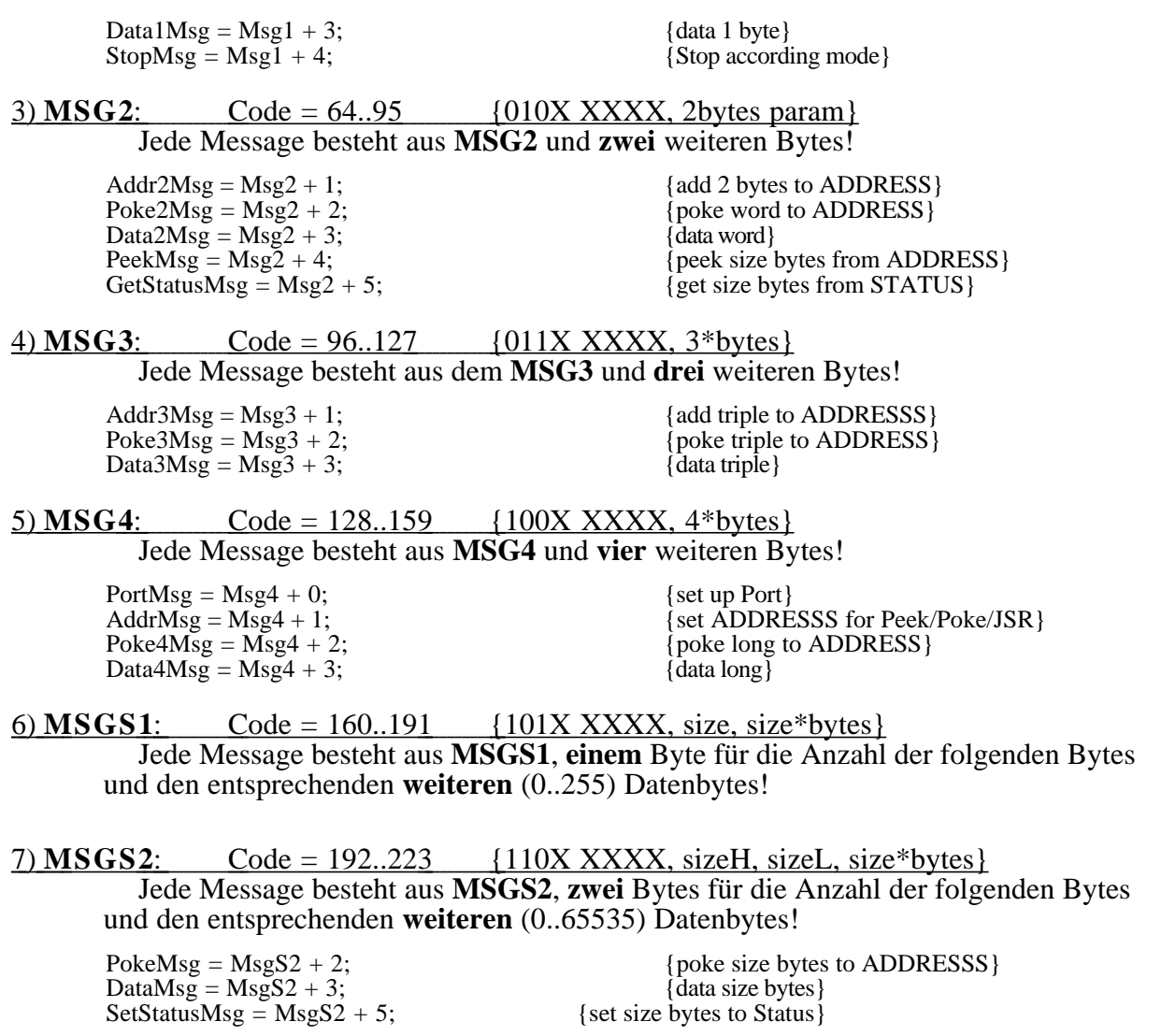

 8) **MSGS4** : Code = 224..255 {111X XXXX, size1, size2, size3, size4, size\*byte} Jede Message besteht aus **MSGS4**, **vier** Bytes für die Anzahl der folgenden Bytes und den entsprechenden **weiteren** (0..\$FFFFFFFF) Datenbytes!

# **Interface Routinen:**

Zur Vereinfachung der Beschreibung werden folgende Softwareroutinen (PASCAL) vorgeschlagen, die die Kommunikation realisieren. Diese Routinen senden bzw. empfangen Daten oder Parameter entsprechend dem Protokoll.

# **procedure LoadAddress (address:LongInt);**

setzt im Empfänger eine Adresse z.B. für DownLoad

Protokoll: **AddrMsg** & address3, address2, address1, address0

z.B. setze auf \$8000: sendet **\$81,** \$00, \$00, \$80, 00

# **procedure DownLoad (size:Integer; code:Ptr);**

sendet daten ab **code** zum Empfänger

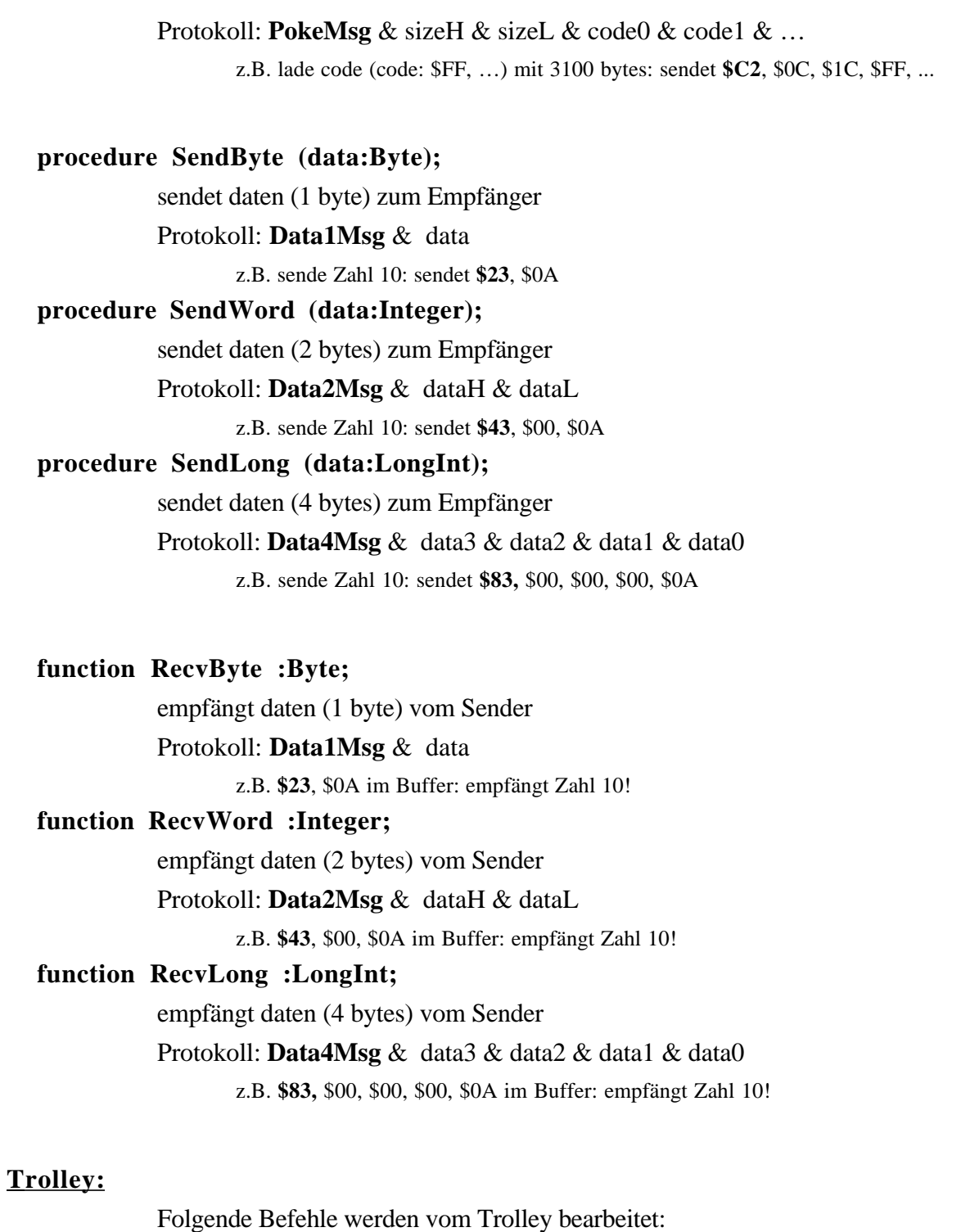

# **Download:**

Das Laden des eigentlichen Trolley-Programs erfolgt z.B. mit folgender Sequenz:

- LoadAddress(\$8000);
- DownLoad(3100, TrolleyCode^);

# **Reset:**

Alle Aktivitäten im Trolley werden unterbrochen und alle Parameter in Grundeinstellung (default) gebracht:

• SendByte(1)

## **SetParameters:**

Parameter für die Zeitsteuerung werden geladen.

- SendByte(2)
- SendWord(DelayTransmit)
- SendWord(DurationTransmit)
- SendWord(DelayPreamp)
- SendWord(DelaySM)

## **Sleep:**

Trolley wird in lowpower Modus gebracht.

• SendByte(3)

# **GetNMR25:**

Trolley sendet NMR Frequenzen (Time & Periods) von allen 25 Proben.

- SendByte(4)
- for channel=1 to 25 do

begin

Time(channel) := RecvLong;

Periods(channel) := RecvLong;

end;

# **GetNMR:**

Trolley sendet NMR Frequenz (Time & Periods) von bestimmter Probe.

- SendByte(5)
- SendByte(channel)
- Time(channel) := RecvLong;
- Periods(channel) :=  $RecvLong;$

# **Position:**

Trolley sendet Positionscode

- SendByte(6)
- Position:= RecvLong;

# **Threshold Envelope:**

setzt Schwelle für Envelope

- SendByte(7)
- SendByte(threshold)

# **Temperatur:**

Trolley sendet Temperaturwert

- SendByte(8)
- SendLong(numberOfCycles)
- Temperature := RecvLong;

# **Gate:**

Trolley generiert Gate

- SendByte(9)
- SendWord(timeInUS)

# **3. FERTIGUNG**

# **3.1. Mechanik**

# **3.1.1. Stecker (S1)**

Carrier-Stifte: Zu empfehlen bei Einbau in Geräten ohne Sandwich-Aufbau. Wire-Wrap Buchsen/Stifte (Fischer: BL9): Sandwich-Aufbau

MP 13-1

9.3.93

# **3.2. Elektronik**

# **3.2.1. Schaltbild**

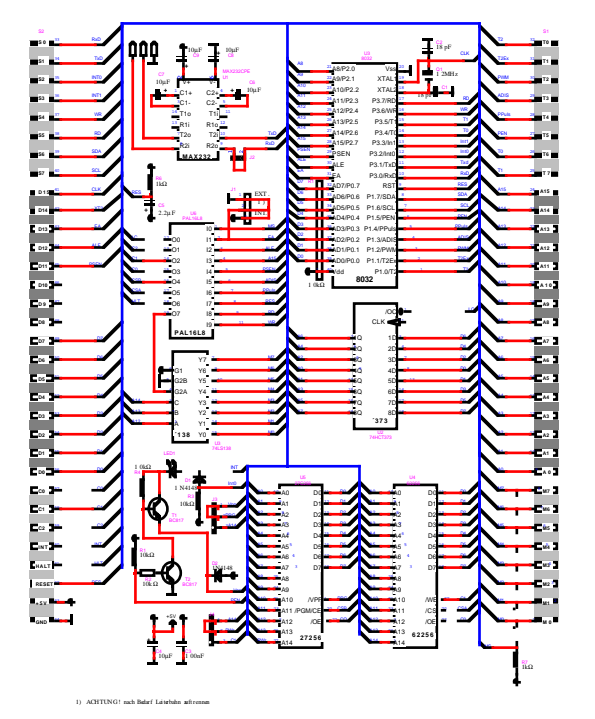

```
3.2.2. Bestückungsplan
3.2.3. Stücklisten
3.2.4. PAL-Listing
          module m8052
          title 'vwa190493';
          m8052Dec device 'P16L8';
          "Inputs
       MS,EA,ALE,A15,PSEN,ADIS,PPULS,RES,RD,WR,HLT,C2
       PIN 1,2,3,4,5,6,7,8,9,11,18,13;
          "Outputs
       LC,C1,C0,CSB,CSA,ME
       PIN 12,14,15,16,17,19;
          "Modes
       ProeMode = !HLT:
       Prog64 = ProgMode \& C2;Proz256 = ProzMode \& IC2;NeumannMode = C2;
          EQUATIONS
       ! LC = !ALE # (ProgMode & !ADIS);!C1 = !WR # (Prog64\&!PPULS);!CO = !RD # (NeumannMode & !PSEN);\text{ICSB} = (A15 \& \text{MS} \& \text{!Prog256}) # (NeumannMode & A15 & !MS & !Prog256)
            # (Prog256 & A15 & !PPULS & !ADIS) # (Prog256 & A15 & ADIS);
       \text{ICSA} = \text{!A15};!ME = A15;END m8052;
```
# **4. MODIFIKATION**

# **5.1. Versionen**

- **5.1.1. Vers. 1.0:**
- **5.1.2. Vers. 2.0:**

# **5. ANHANG**

# **5.1. Bausteinunterlagen**

- **5.1.1. Controller 8052**
- **5.1.2. Memory 62256**
- **5.1.3. EPROM 27C256**
- **5.1.4. MAX232**